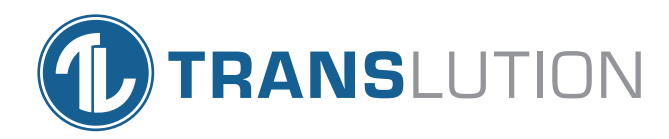

# Android, EazyTouch & EazyScan Features

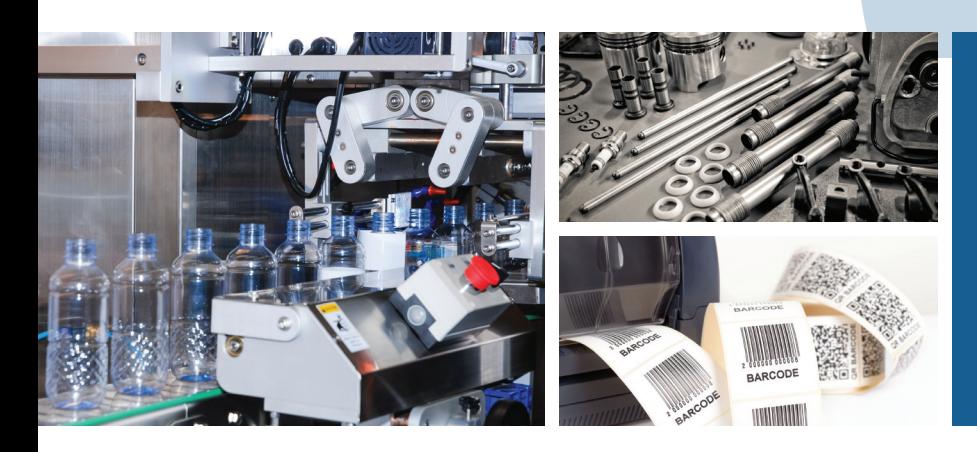

Tailored to how you work, not the other way around.

# Android, EazyTouch & EazyScan Features

EazyScan runs on a windows scanner, EazyTouch runs on a Windows PC or tablet. Android runs on any android device including scanners, tablets and mobile devices.

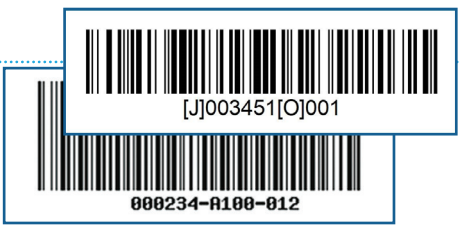

Are you sure you want to Complete Job 000162? 100/300 Units Receipted

**Invalid Bir** 

**Finish** 

## Scanning & Manipulating Barcodes

TransLution can be used to scan barcodes. For example, rather than having two barcodes – one for the Stock Code and another for the lot number or serial number - barcodes can include two or more different pieces of data that can be retrieved and decoded by the scanner without user intervention. This allows users to reduce the number of scans required in your process.

The manipulation features also allow for arithmetic operations or padding numbers, converting to upper/lower case or even changing date formats. TransLution is shipped with a range of standard manipulations that perform all of these functions. If more complex manipulation is required, custom manipulations can be added.

### Power of Validation

TransLution is shipped with a large set of standard validations. For example:

- Is this a valid stock code for this warehouse?
- Is the quantity entered available to be moved?

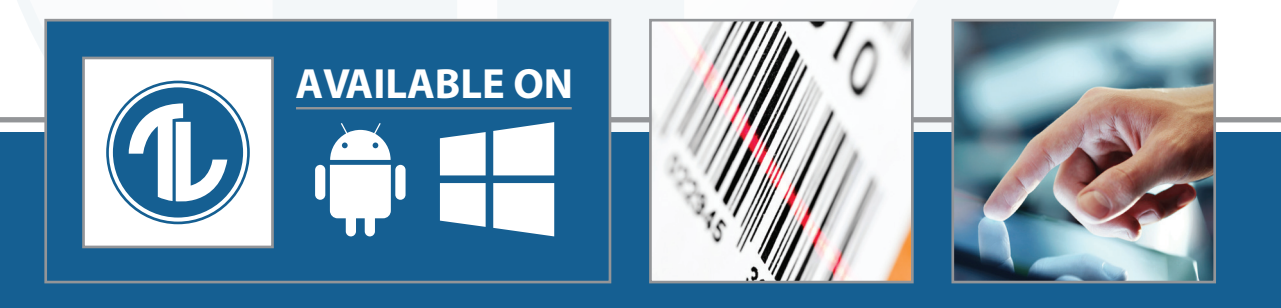

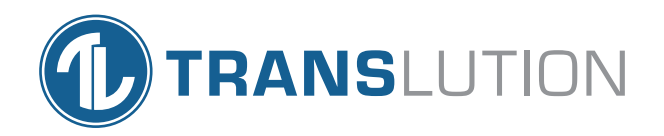

It is also possible to build custom validations. For example:

- Did we scan this lot number previously?
- Is this a valid serial number?
- What items are on this pallet?

### Managing the Sequence and flow

TransLution allows the sequence of steps to chang dynamically based on decision logic. For example, after scanning a stock code the system checks if the item lot traceable or not. If yes, the user is asked to enter a lot number before entering a quantity. If not, the user is take directly to the quantity step

#### Multi-Language Support

Each user is assigned a preferred language that is used when they log in regardless of which platform they are running on.

- **• The English user will see:** What warehouse are you in? What item do you want to adjust? How many items are you moving?
- **• The Spanish user will see:** Escanear el almacen Elegir producto Ingrese la cantidad?
- **• The Zulu user will see:** Ukweyiphi iwarehouse? Yini ofuna ukuyilungisa? Zingakhi izinto ozisusayo?

#### Using Grids to Review Data

TransLution supports a range of configurable grids that can be used to review and validate large sets of data. These grids are used in a variety of ways, from selecting data in order to print labels and reports, through to reviewing scanned data before selecting to post transactions to the ERP software.

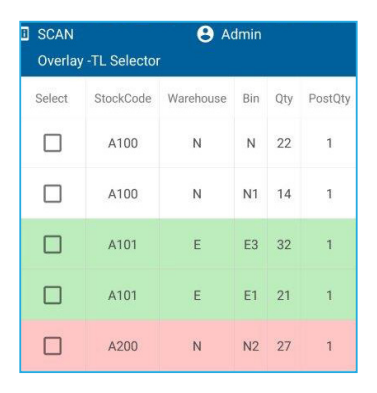

#### $09.40$ 09 - Input Types **Job ID: 208**  $2$  Date  $\vert \cdot \vert$  2018 18 July 000000000000215 000000000000216 Last scan: 1 000000000000217 000000000000218  $\overline{O}$ H Skip

000000000000219 000000000000220 000000000000221

#### Integrating to Equipment

TransLution can capture data from production equipment and devices including test equipment, flow meters, and in-line and platform scales.

#### Printing Barcode Labels and Reports

There are various ways to print with TransLution. It is possible to do in-line printing directly from a scanner or any other device as the user is capturing data. It is also possible to use the grids as described above to select data and click a button to print a label or a report.

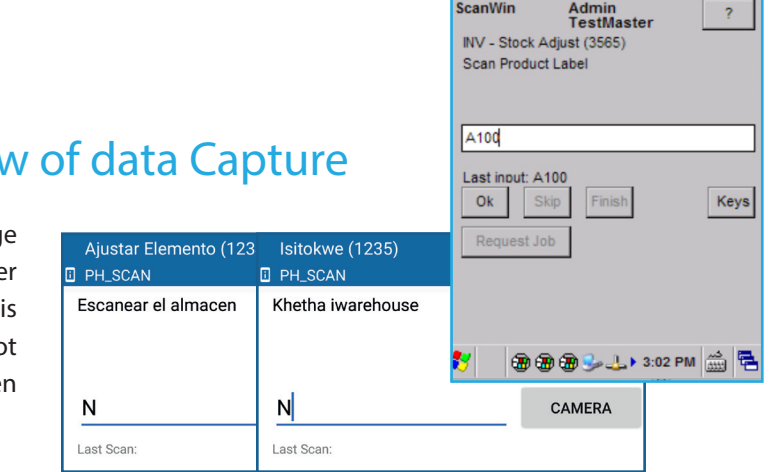

**Menu** 

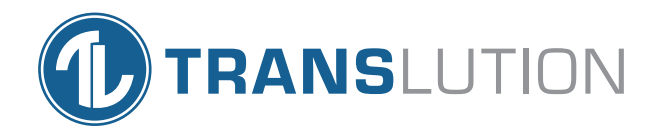

### Creating Workflows

In TransLution multiple functions can be grouped together in workflows. In this example the WMS button allows the user to view all the Warehouse Management Systems features and functionality.

The second screen shows the features that are grouped under the WMS function. Once selected, the user can access all warehouse management functions.

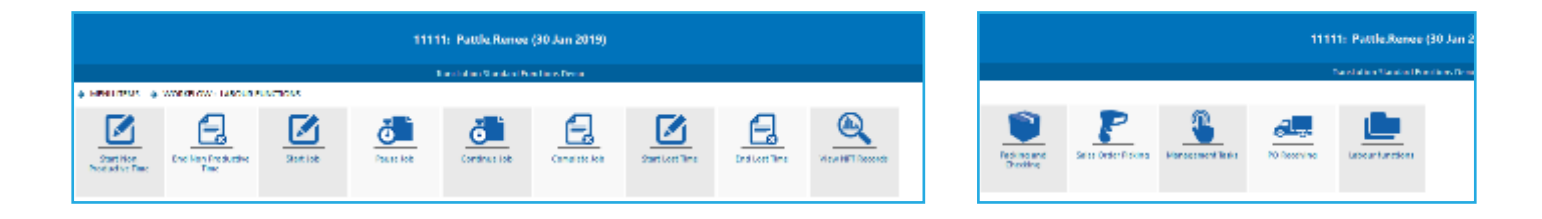

### Power of Configurability

The real strength of TransLution lies in the fact that even though so much is pre-configured for users, it is a simple task to change and reconfigure how the software looks and works. Some configurability examples are as follows:

- Prompt text: 'please scan item' can become 'scan stock code', 'scan barcode', 'scan product label'.
- Scanning sequence: you can scan or enter data in any sequence and design prompts to suit your workflow.
- Fixed values: if all transactions are performed in the same warehouse this value can be defaulted and never seen by the user.

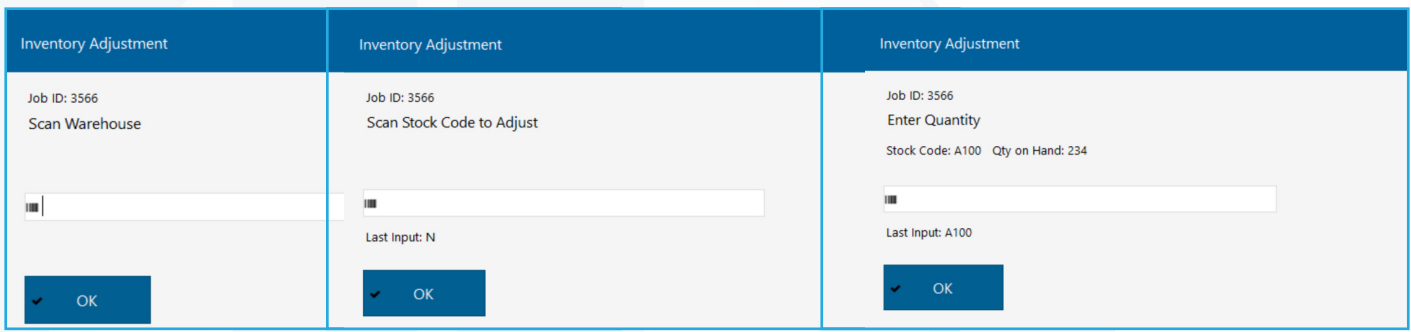

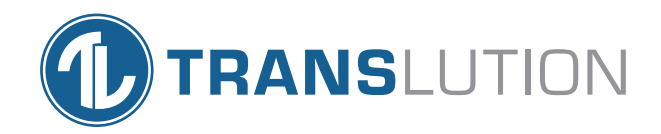

**SYSPRO™** 

Sage

#### ERP Systems Supported

TransLution supports integration to multiple ERP systems.

#### Media support

TransLution software supports a variety of media inputs. The camera on a mobile device can be used to scan barcodes. The camera can also be used to take photographs and store them on the TransLution database. A signature can also be stored from a mobile device that where the screen has been used to capture a signature.

#### Third Party integration

TransLution supports standard mechanisms from all platforms that allow you to log scanned data or operator entries directly to either database tables in a SQL database or to create text files or XML files. This makes it quick and easy to specify how data should be made available to third parties.

In addition we have developed various integration options to integrate parcel and packing data to couriers. We currently have standard support for Fedex, UPS and USPS.

## Features by platform

EazyScan runs on a windows scanner, EazyTouch runs on a Windows PC or tablet. Android runs on any android device including scanners, tablets and mobile devices. Not all features described above are supported on all platforms. There is a data sheet available that shows which features are supported on each platform.

#### **North America**

**Africa**

**TransLution Software LLC** Tanyard Oaks Office Park, Suite 901B, 327 Dahlonega Street, Cumming, GA 30040

**TransLution Software (Pty) Ltd** Johannesburg, South Africa

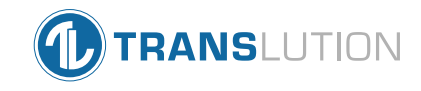

Available on

#### **Australia**

**BJM Business Solutions Pty Ltd**

North Victoria, Australia www.bjmbusiness.com

#### **United Kingdom**

Email: info@translutionsoftware.com | Website: www.translutionsoftware.com

**NexSys Solutions Limited** Manchester, United Kingdom www.nexsys.co.uk

#### **Europe**

**Brainsys BV** Rotterdam, Netherlands www.brainsys.nl